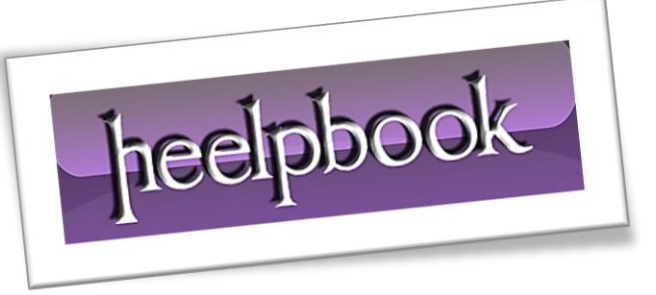

Article: Restore access to a write-protected HDD Date: 05/01/2012 Posted by: HeelpBook Staff Source: [Link](http://www.pcworld.com/article/245174/restore_access_to_a_writeprotected_hard_drive.html) Permalink: [Link](http://heelpbook.altervista.org/2012/microsoft-windows-restore-access-to-a-write-protected-hard-drive/)

## **Microsoft Windows - Restore Access to a Write-Protected Hard Drive**

During a bit of housecleaning today, I uncovered an old **USB** hard drive I hadn't used in a couple years. I decided to plug it in, check the contents, and see if it contained anything I still needed.

As it turned out, the drive was filled with a bunch of old, unwanted files. Great, I thought, I'll just delete them and put the drive back into use for other things.

*Just one problem*: when I tried to erase the files, *Windows* popped up an error message about the drive being **write-protected**. Uh, okay. Not sure why that would be, but whatever. Guess I'll just go ahead and format the drive. That'll clear everything out.

Whoops! Same error. Oh, **Windows**, you baffling, unpredictable, endlessly annoying operating system, you. (**FYI**, I'm running **Windows 7 64-bit**. The drive was most likely formatted using a *32-bit version* of **Windows XP**. Maybe that had something to do with it.)

I spent some time investigating varies fixes for this problem, which can affect any kind of drive, and landed on the following:

**1.** Open a Command prompt by clicking *Start*, typing **command**, and clicking *Command Prompt*.

**2.** Type **diskpart** and press **Enter**.

**3.** Type **list volume** and press **Enter**.

**4.** Type **select volume #**, where # is the number of the drive that's giving you the "*write-protected*" error. In my case, I ended up typing **select volume 3**.

**5.** Type **attributes disk clear readonly** and press **Enter**.

**6.** Type **exit** and press **Enter**.

That's it! Now you should have full write access to the problem drive. This worked for me; let us know if you have different results.

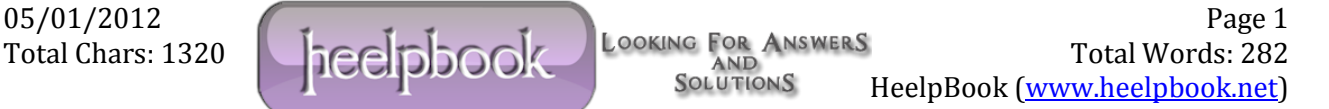